#### California State University, East Bay Office of Academic Affairs

### Tenure-Track Search Process Procedures 2023 – 2024

#### Stage One: Elect The Committee

f Elect a Search Committee of Tenured Tenure-track Faculty, during the Spring Semester (CBA 12.22.a. "Each department equivalent unit shall elect a peer review committee of tenured eaveles for the purpose of reviewing and recommending individuals for probation appointments. At the discretion of the President and upon request of the depent these peer review committees may also include probationary employees.")

ƒ Submit the results of the election/committee member names to the College Dean's office. The College Dean will approve and the position announcement details can be loaded PageUp in "New Job." You will need a position PS# (issued by Acade Affairs) to enter the position announcement (see below for instructions).

Stage Two: Required Orientation and Trainings – in person or conducted by Zoom.

 $f$  Tenure-Track Search Committee Originan and training on how to use PageUp

#### Stage Three: Develop the Position Announce ent and Faculty Recruitment Plan

Position Announcement – Prepare the equired information for a position announcement using the templateor EB-FACULTY TENURE-TRACK in PageUp.

Carefully choose the required qualifications and criteria for selection:

- o Flexible vs. rigid requiremes tadvisable (preferred vs. required, should vs. must). The requirements listed as "must have" will be applied oevery applicant.
- o Prioritize selection criteria (assign relative value). Make sure the priorities are apparent the position description.

Note: Broad rather than highly special announcements usually attract more diverse candidates.

A Diversity Statement is now a requid document in an application.

#### A Position PS# will be issued by Academic Affairs

The following information is needed to request a PS#:

- 1. Department
- 2. Job location (you can give the partment office address)
- 3. Job code: 2360 for tenure-track possitions (grade 3 for assistant professor, grade 4 for associate professor)
- 4. Job start date: Fall Semester, 2024
- 5. Full time
- 6. Reports to: department chair's name

#### Enter the Position Announcemeth and Job Details in PageUp

PageUp login can be found at: https://www.csueastbay.edufbaa Policies and Procedure EForms, Documents and Miscellaneo EsPageUp

OR: https://www.csueastbaedu/myhr/csu-recruit.html

Go to "Jobs" and click on "New Job."

IMPORTANT: The following information should be entered to set-up the position and access for search committee members in PageUp:

- 1. Internal Team: Select the appropriate Department
- 2. Recruitment Process: SeletEB-Faculty Tenure-Track"
- 3. Application Form: Select "EB-Fadty Tenure Track Application Form"
- 4. Job Code/Employee Classificatid Enter "2360" for "Instr Fac AY"
- 5. Salary Range/Grade:
	- a. Grade 3 Assistant Professor
	- b. Grade 4 Associate Professor
- 6. CSU Working Title: "Assistant Professor of DEPARTMENT, (Specialty), *e.g.*: Assistant Professor **Management (Operations)**
- 7. Campus: "East Bay" (should already be defaulted from job template)
- 8. Division: "Academic Affairs" (should already be defaulted from template)
- 9. College/Program: Select the appropriate college
- 10. Department: Select the appropriate department
- 11. Requisition Number: leave blanks
- 12. Positions: defaulted to 1. Select the Type: "New"
- 13. Auxiliary Recruitment: "No"
- 14. Reason: "New Position"
- 15. Work Type: "Instructiona Faculty-Tenured/Tenure-Track"
- 16. Hiring Type: "Probationary"
- 17. Job Status: "Regular"
- 18. Time Basis: "Full Time"
- 19. CSU Campus: "California StatUniversity, East Bay"
- 20. Complete the Job Details with recoments of the position announcement
- 21. Posting Type: "Open Recruitment"
- 22. Review Begin Date: select a datfedesired, is not required
- 23. Posting Location: "East Bay"
- 24. Advertising Summary: Enter the details the position that will appear as a summary on the CSU East Bay Careers site
- 25. Advertising text: the complete position announcement details  $-$  please complete the position announcement template
- 26. Search Committee Chair: Name of the search committee chair
- 27. Search Committee Members: Click "Add Search Committee Member" and add each search committee member's name. Also add the DELO's name (Kyzyl Fenno-Smith) as a search committee member to provide access to the Job Card/position announcement.
- 28. Reports to Supervisor Name: enter the name of the ge Dean
- 29. Administrative Support: Name of a the diministrative assistant who will oversee the search (Dept. or College Admin)
- 30. Hiring Administron: enter the name of the partment Chair
- 31. Approval Process: Selec<sup>B'</sup> Eaculty Tenure Track Job Approval" and enter the names of the appropriate approvers: Dept. Chair Dean's office designee: (Dean) Faculty Affair: Karen Ling

Associate Provost: Silvina Ituarte

32. HR/Faculty Affairs Reresentative: enter "Karen Ling"

33. Recruitment StatuSelect "Pending Approval"

Required Documents – the following documents/information are required for a complete application:

- 1. Cover letter that deila areas of interest
- 2. Curriculum Vitae (CV) or resume
- 3. Email information for three Confidential Letters of Recommendation Three (3) confidential letters of

Please upload all files in PDF format and title the document appropriately, as other documents will be uploaded in this section throughout the process.

Academic Affairs places ads for all positions in the Chronicle of Higher Education online and Higher Ed Jobs online on a continual basis All other ads are the responsibility of Departments/Colleges and shoulde thoughtfully targeted to associations or publications

#### Stage Six: Obtain Approval to Conduct Phone/Video Interviews

Designate the applicants selected for phone *b*idderviews by changing an Applicant's status to "Chair Review for Phone Interw" under a selected applicant's name.

Department Chair – Be sure that each common member has scored each application. After reviewing the screening/ranking proposed applicants designated for phone/video interviews, to a prove the list of applicant selected for phone/video interviews: Change the applid anstatus to: "Dean Review for Phone Interview." This can be done one-by-one (individua policant) or bulk move group of applicants). An automatic notification will be sent by PageUp to the Dean.

College Dean –after reviewing the applicant demographics dataith the DELO and Associate Provost the screening/ranking phoposed applicants designated for phone/video interviews, to parove the list of applicant selected for phone/video interviews: Change the applicant's status **R**hone Interview Approved." This can be done one-by-one (individual applicant) or bullove (group of applicants). An automatic notification will be sent by PageUp to the Search Committee.

After Dean's approval for phone/vided enviews, search committee can conduct phone/video interviews. Change ApplicarStatus to: "Invite for Phone/Video Interview." You may use Pabe's EVENT features or stedule using the usual way. Please refer to the PageUp Guide for use of EVENTS.

Note: all candidates must beterviewed using the same dadity (phone or video). Interviews may not be recorded.

#### Stage Seven: Conduct Phone/Video larviews Using Approved Questions

Conduct phone/video interviews with the apped phone interview questions and ratings protocol – load scoring/ranking sheets into the position's "Documents" section.

Review/approvals cannot proceed without the committee's scores/rankings on each criteria and any notes/comments the applicants' qualifications.

One of your scoring criteria for ALL candates who receive a hone/video interview MUST be a scoring of their written references (letters of ecommendation).

When the phone/video interview is completed aparticular appliant, you can change their status to: "Phone/Video InterwieSuccessful" or "Phone/Video Interview Unsuccessful."

#### Stage Eight: Obtain Approval for On-Campus Interviews – Search Committee

After all approved phone/videnterviews and scoring/raking of candidates have been conducted and the scores/rankirg aments have been uploaded to the position in PageUp, the Search Committeeir should change an applicant's status to: "Chair Reviewor On-Campus Interview."

The following documents should also be uploaded time oldo Card in the "Documents" section:

- 1. Summary of the locations from which the applicants will be traveling and estimated travel and lodging costs (one document/file titleravel Costs for On-Campus Interviews"), if applicable.
- 2. Proposed on-campus interview questions (titled posed On-Campus/Zoom Interview Questions
- 3. Proposed on-campus Rating Protocol (titledioposed On-Campus/Zoom Rating Protocol")
- 4. Proposed on-campus interview schedule (titled opsed On-Campus/Zoom Interview Schedule
- 5. Ratings for the Phone/Video Interwis (by criteria, evaluator, and summary), (titled: Phone/Video Score's

Department Chair – review the proposine distribution applicants sected for on-campus interviews and uploaded documents. Be sure that each committee member has scored each candidate. To approve: change anicappotic status to: "Dean Review for On-Campus Interview."

College Dean – review the proposed list oplique and selected for on-campus interviews and uploaded documents. To approve: change phicant's statuto: "Provost's Office Review for On-Campus Interview. Assign the application when prompted to: silvina.ituarte@csueastbay.edu

Provost's Office Review – after approval by the rovost's office, notification will be sent to the Search Committee, and the applicant status will be changed to: "On-Campus Interview Approved."

Search Committee can now conduct the On-Campus/Zoom Interviews. See APPENDIX D for A Guide to Interview Questions.

Candidates should be advised that one vertiatence check will be conducted prior to any offer being made.

Scoring should be done on a spreadshiped tuploaded into "Documents." See APPENDIX B for a sample template.

Stage Nine: Submit Final Recomrendation for Tenure-Track Hire

Upload a memo to the Department Chair from Search Committee Chair making a recommendation and indicate in the memat thil members of the Search Committee agree with this recommendation. Addresers this /weaknesses of each candidate and sources of evidence used. Change the memoted applicant's status to: "Verbal Reference Check Requested."

VERBAL Reference Check – Before proceedingwith an informal offer request, a reference check must be conducted by Diepent Chair, Associate Dean, or Dean; they must speak taxt least one of the current references: a professor, supervisor, or department chair at the candidateurrent place of employment.

Reference Check results should be upto baint PageUp under the applicant's file "Add Document" (Applicant Card).

Department Chair – Assuming the verbal reference check is positive, upload a memo to the position's (Job Card) "Documents" section to Dean from Department Chair concurring dissenting with Search Committee recommendation. Department Chair mustude a recommended years' credit toward tenure, if applicable, moving/relation funds if applicable, and start-up costs. Change the applicant status Verbal Reference Check Successful."

College Dean – upload a memo to the Post from College Dean with the hiring recommendation. To launch/open the Offerd in PageUp, change applicant status to "Prepare Offer Details"

 $(4)$  After formal acceptance is received the College will be notified, and should coordinate with the Department abounty messages they wish to send to the applicants. The search will then be closed.

#### End Notes

Cal State East Bay gratefully acknowledges the worth Sacramento State's Office of Faculty Advancement whose "Faculty Recruitment Guide, Iped shape some of this document.

CSU Records Retention Requirements Recruitment Records: HR Technical Letter, Oct 13, 2004): *Typical documents*: Applications, resumes, reference checks, writing samples, advertising records, rating sheets, etc. *Minimum Retention* Period: Three years after close of recruitment.

*All documents will be retained in the PageUp system, CHRS Recruiting.* 

Academic Affairs Rev. 11/14/2023 kjl/si

## APPENDIX A

# PageUp Applicant Statuses fo Enure-Track Faculty Search

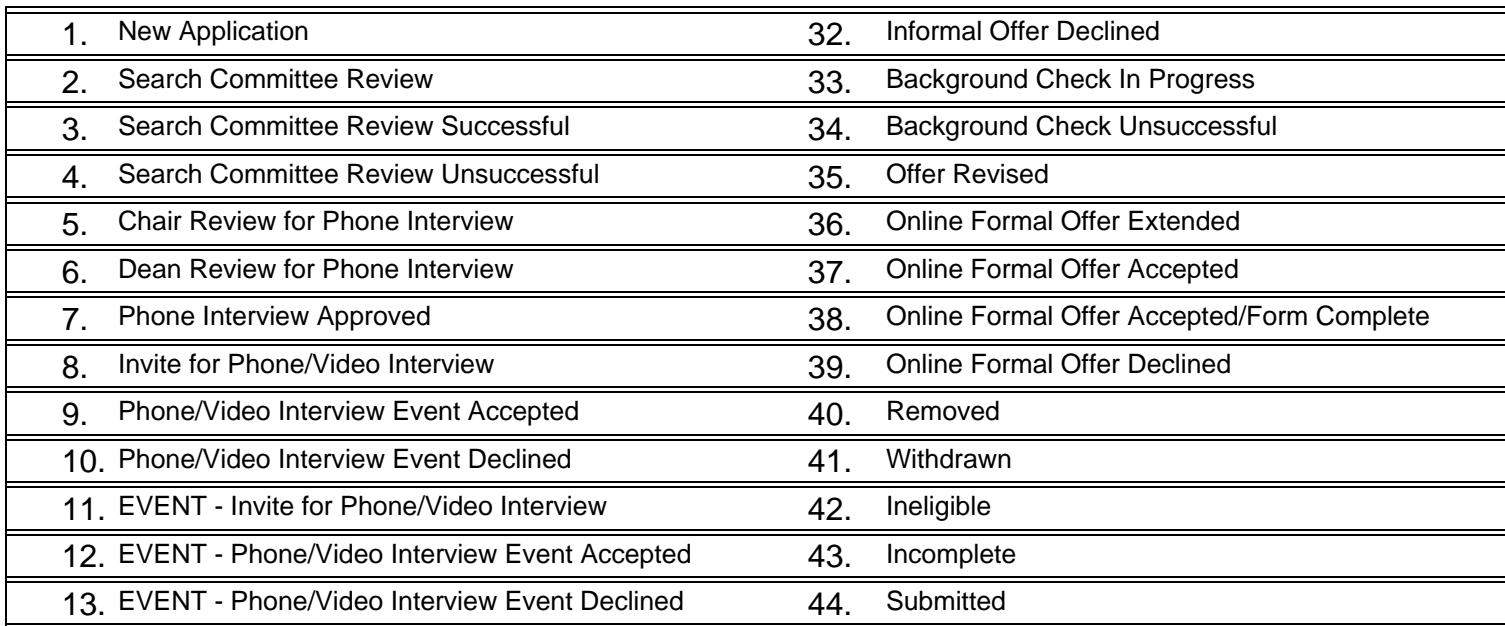

14.

### APPENDIX B Sample Screening Sheets

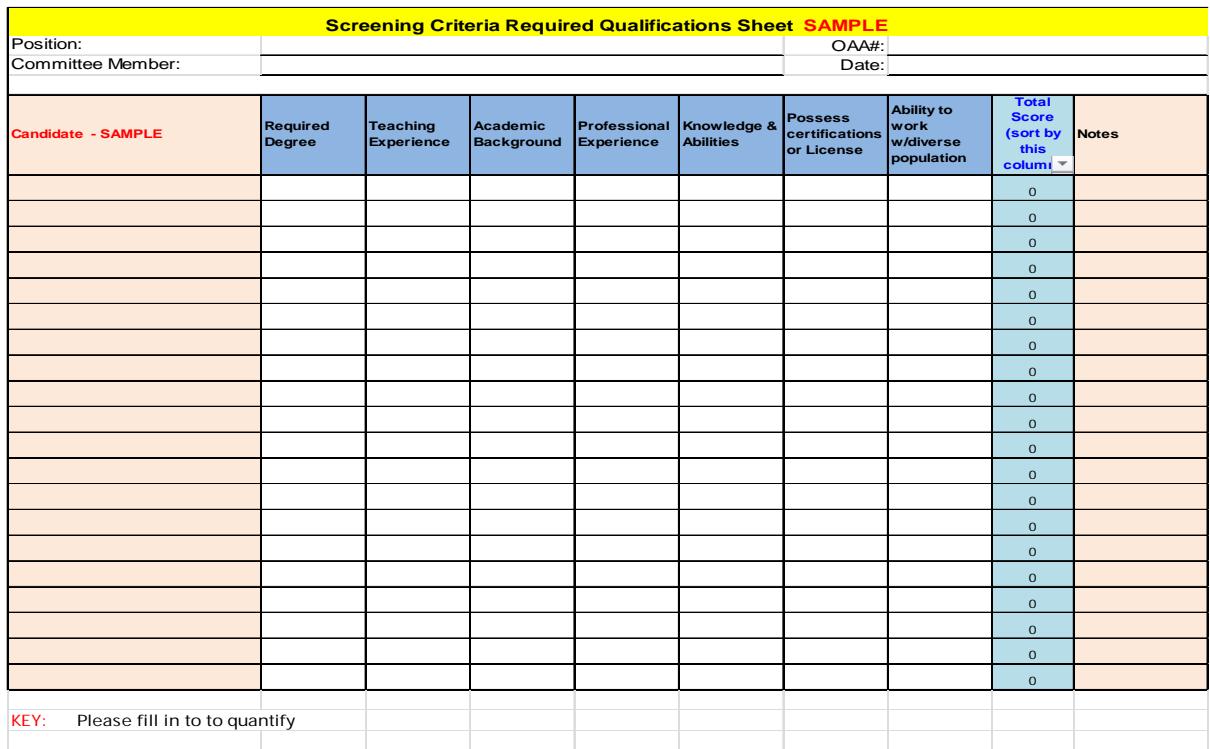

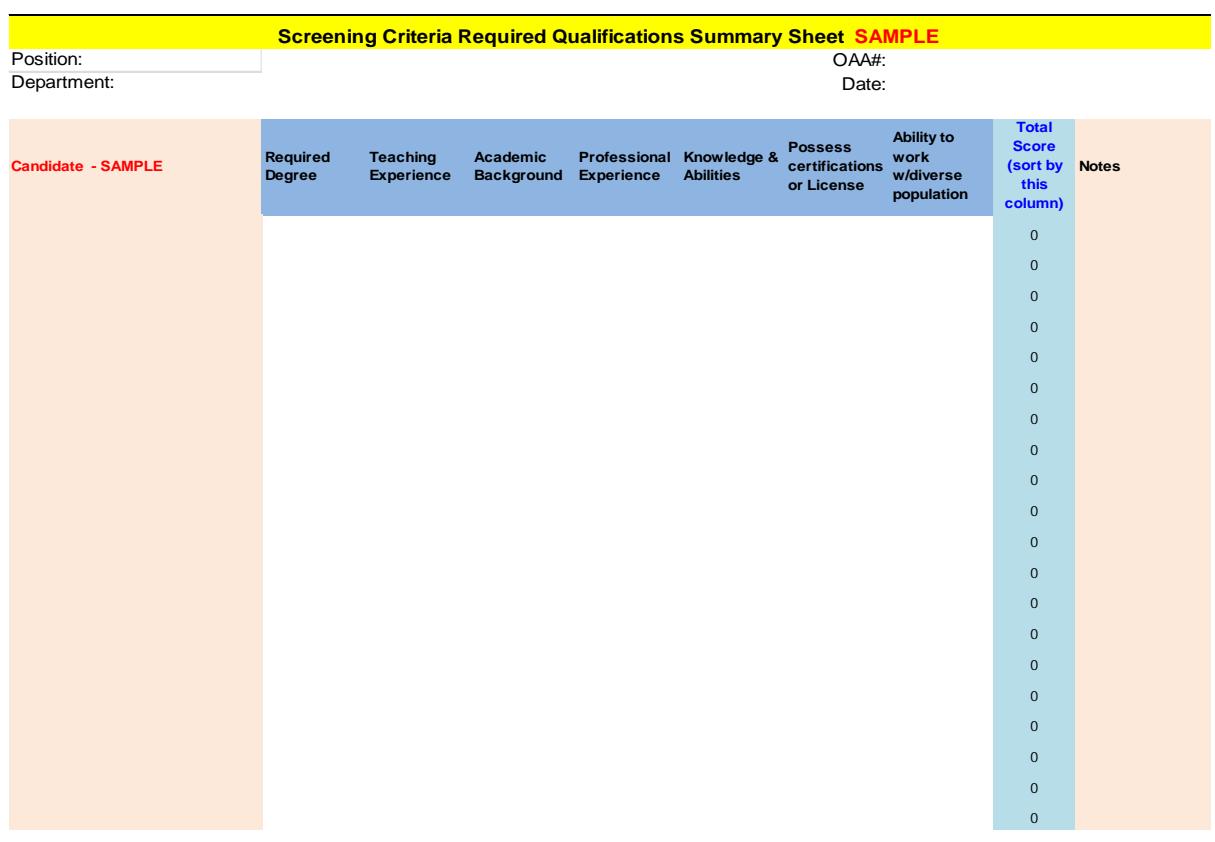